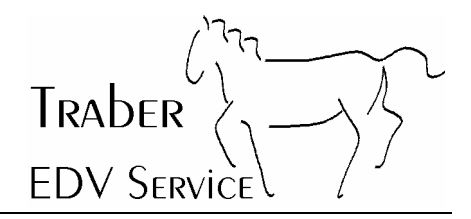

## **McAfee Virusscan 7.0 Home Edition konfigurieren**

## **1 Inhaltsverzeichnis**

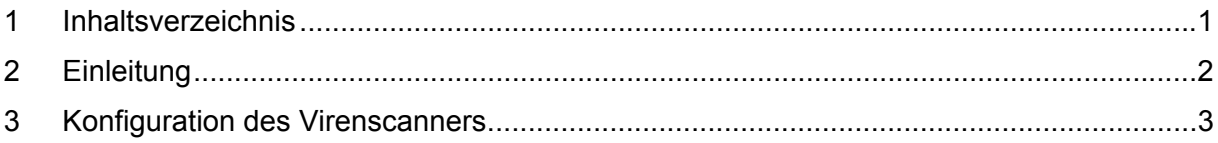

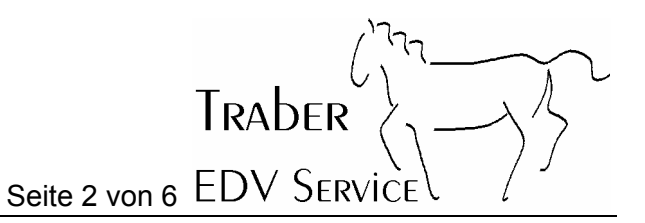

## **2 Einleitung**

Die vorliegende Dokumentation soll Ihnen dabei helfen, Ihren Virenscanner optimal einstellen zu können.

Die Dokumentation ist nur für die Version 7.0 von McAfee gültig. Bei ältern Versionen verläuft die Konfiguration ähnlich.

Traber EDV Service übernimmt keine Haftung, falls trotzdem ein Virus auf den Computer gelangen sollte.

Bei Fragen und Problemen hilft Ihnen Traber EDV Service gerne weiter.

## **3 Konfiguration des Virenscanners**

Als erstes doppelklicken Sie auf des McAfee Virusscan Symbol in der Taskleiste unten rechts.

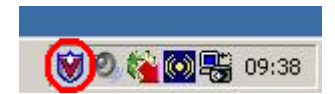

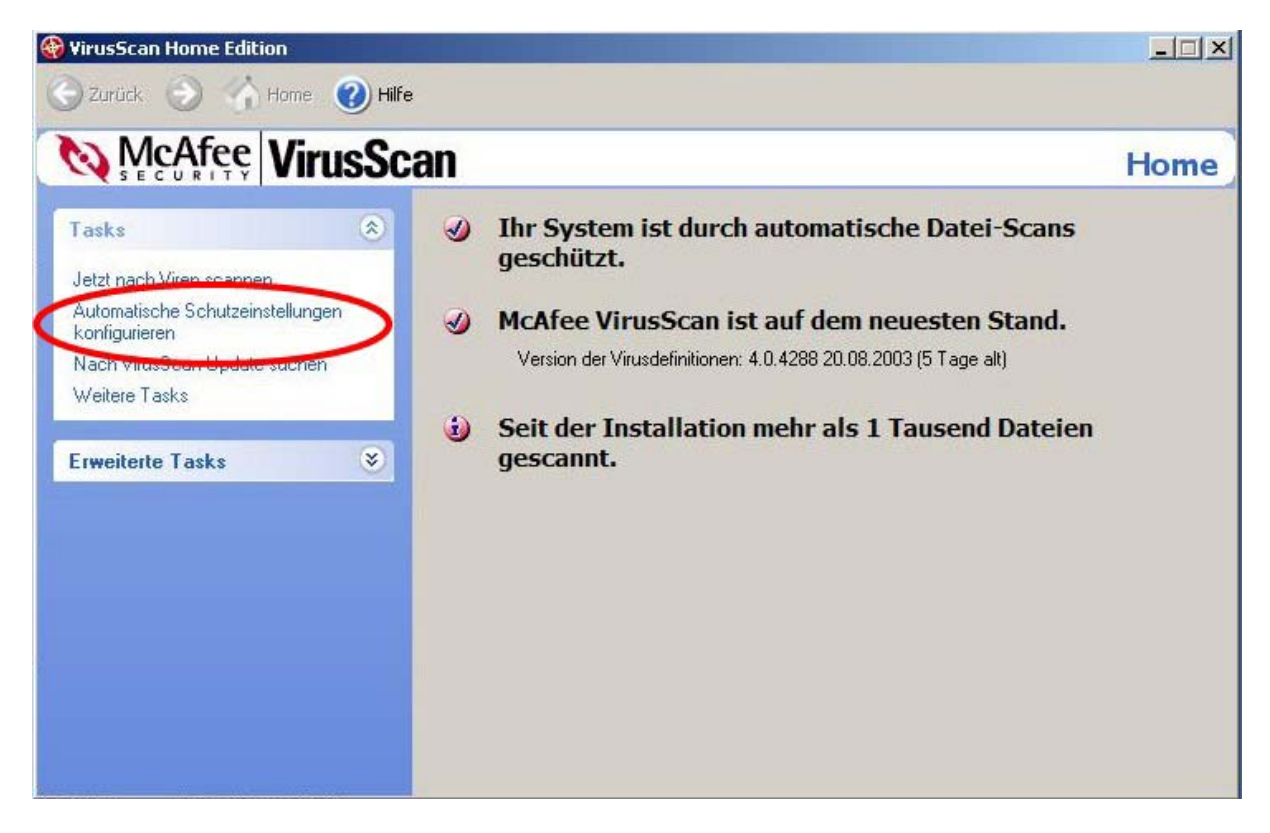

Klicken Sie nun auf **"Automatische Schutzeinstellungen zu konfigurieren"**.

Sie erhalten nun folgendes Bild. Aktivieren Sie alle möglichen Optionen und klicken dann auf die Schaltfläche **"Einstellungen anwenden"** und danach auf **"Erweitert"** um die Feineinstellung zu machen.

**TRADER** Seite 4 von 6 EDV SERVICE

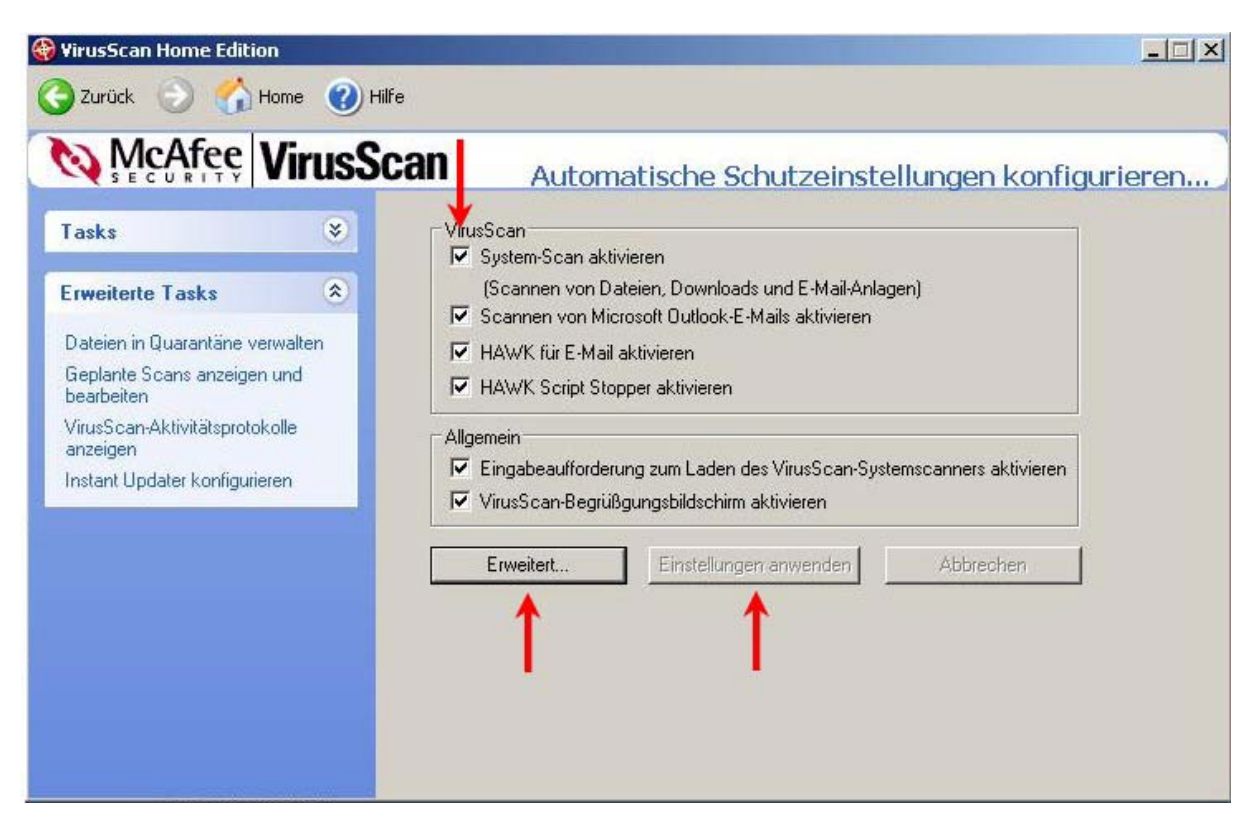

Aktivieren Sie die möglichen Optionen nach folgenden Bilder:

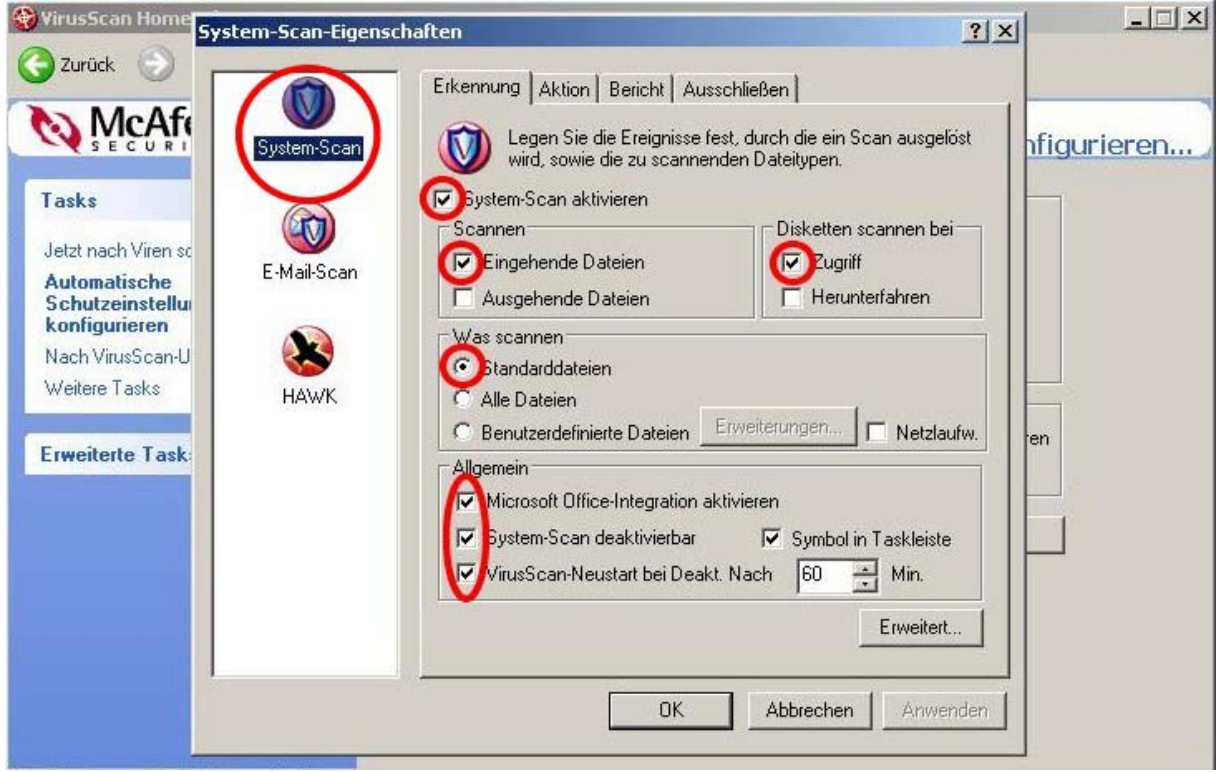

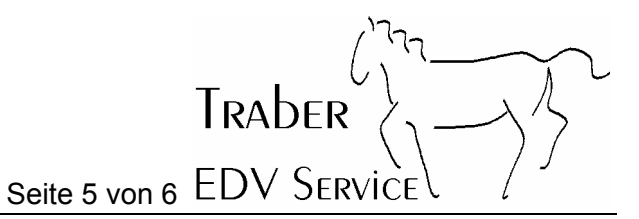

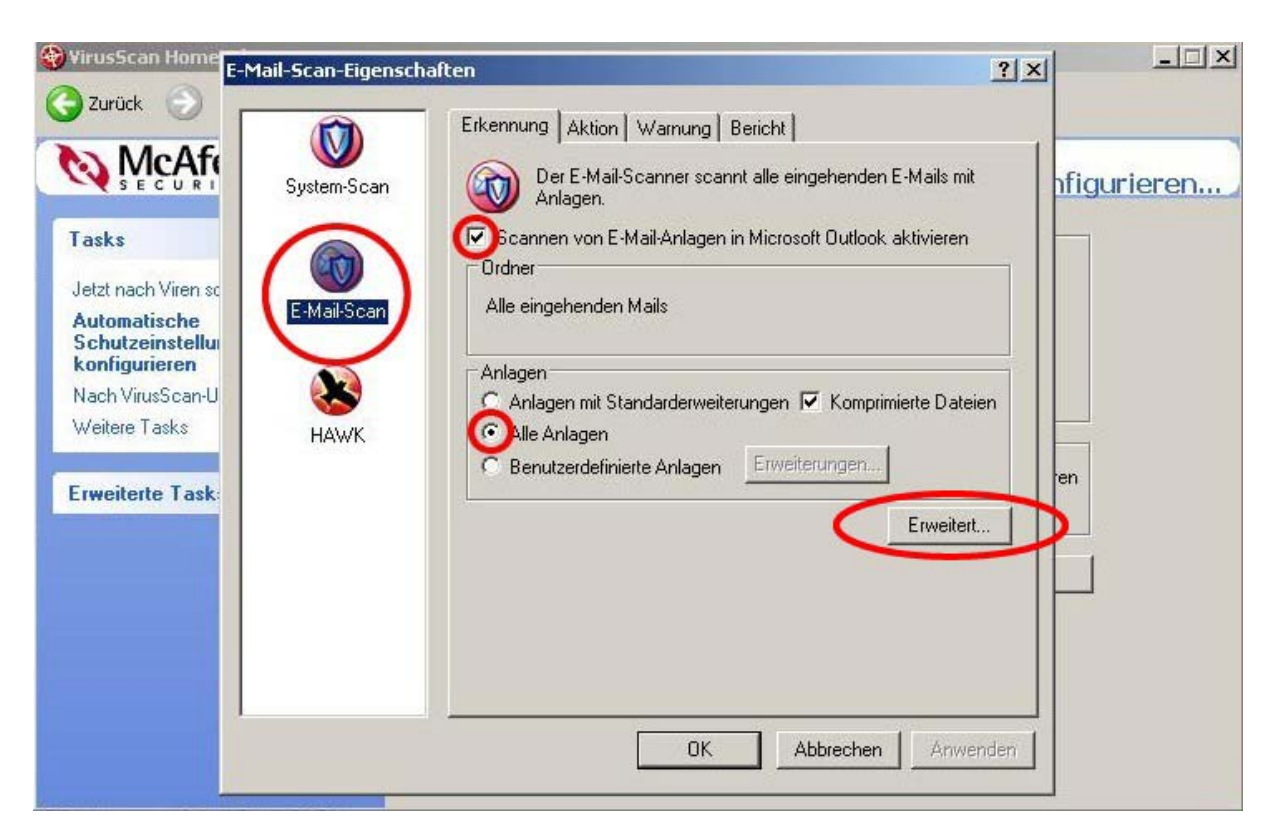

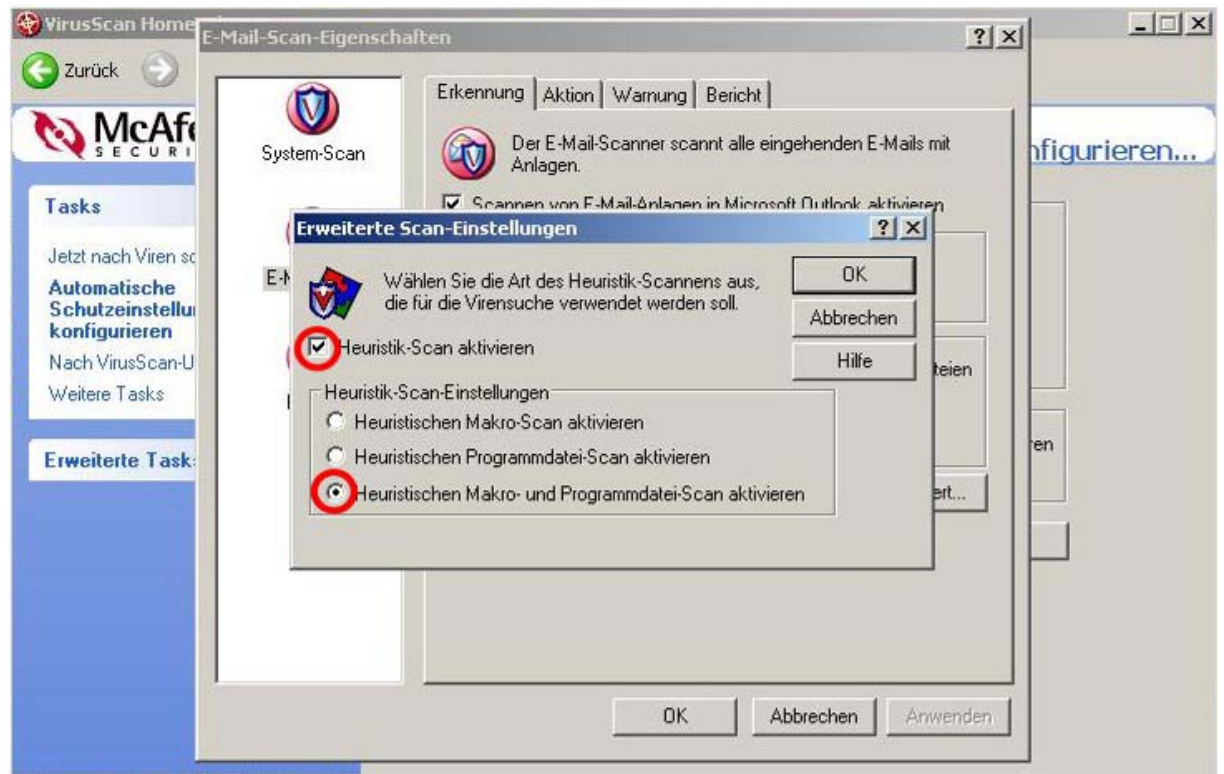

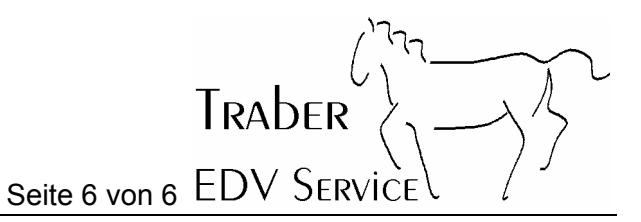

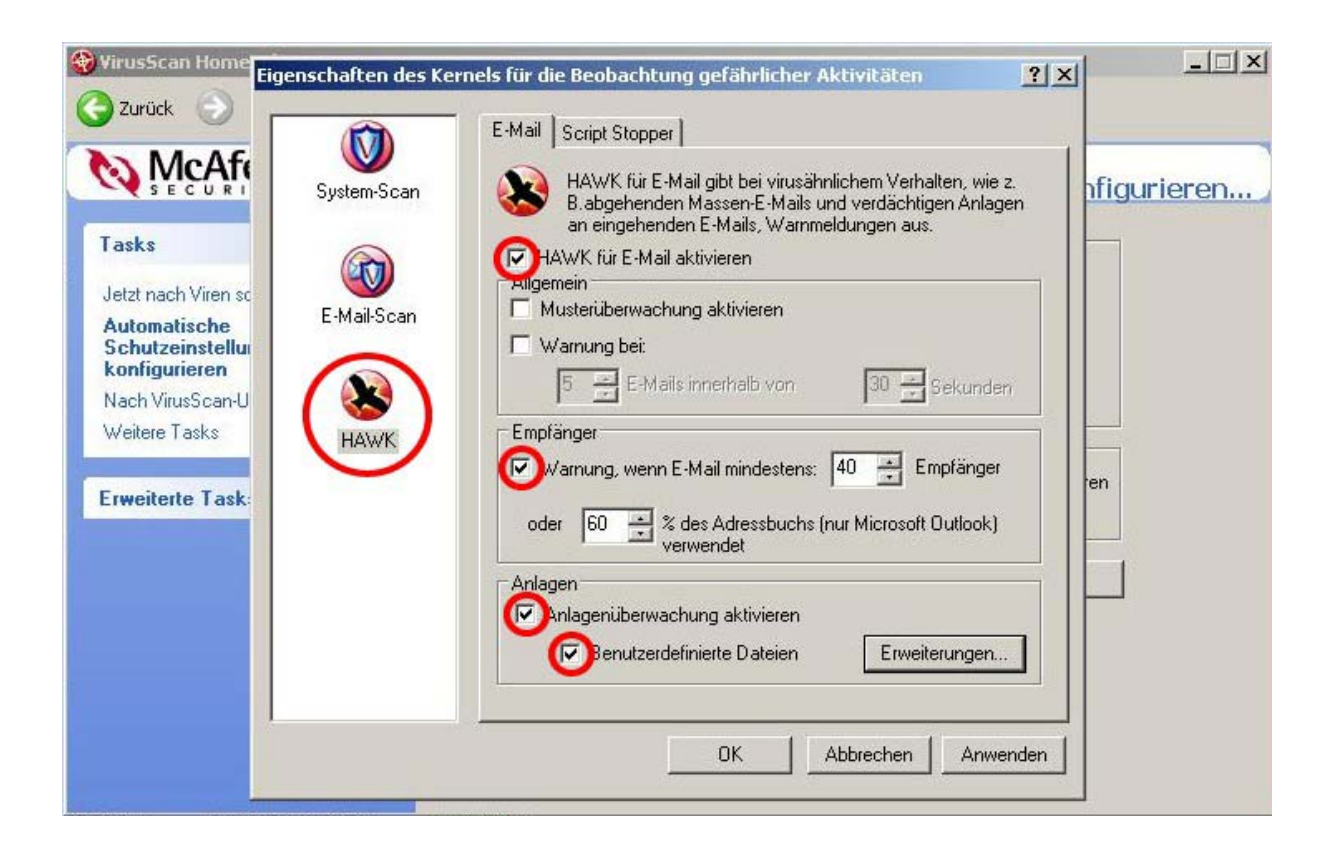